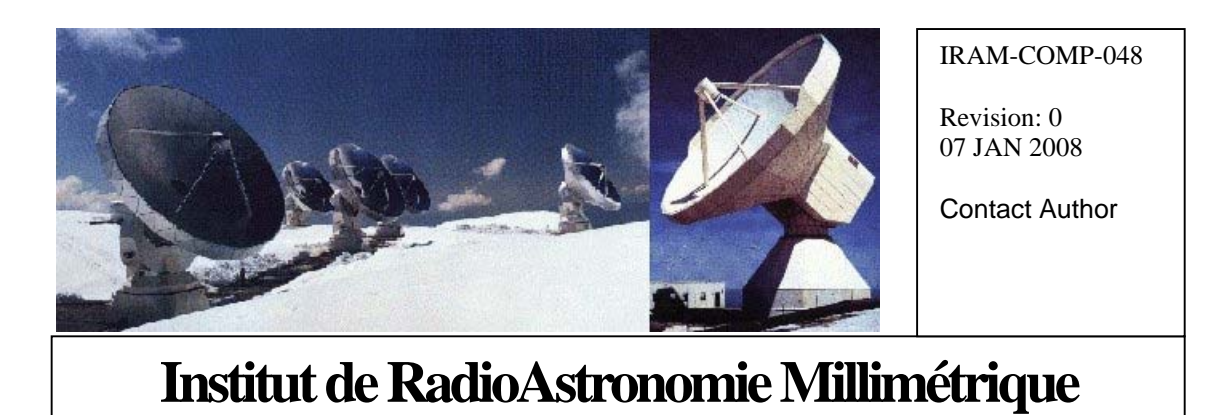

# PdB New Generation Interferometer Control Software

Owner Alain Perrigouard (perrigou@iram.fr)

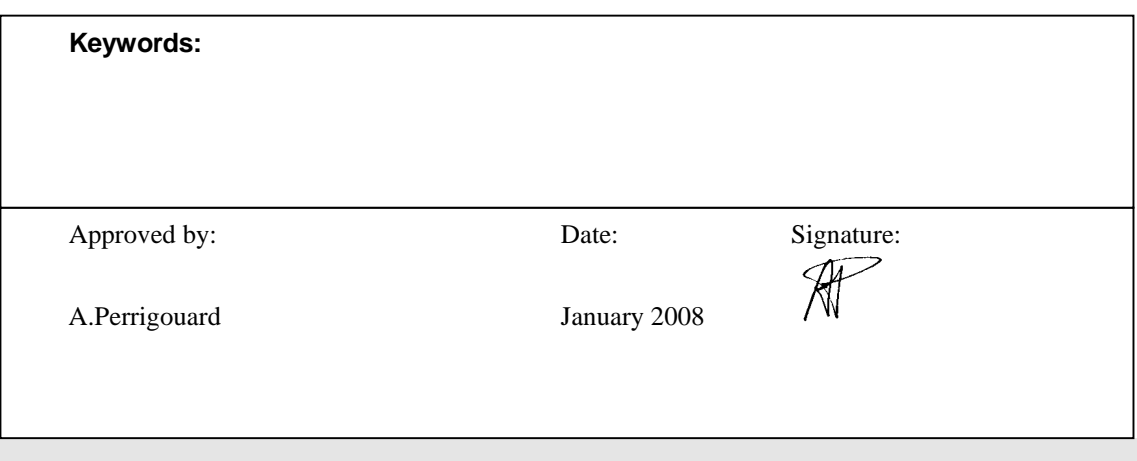

## Change Record

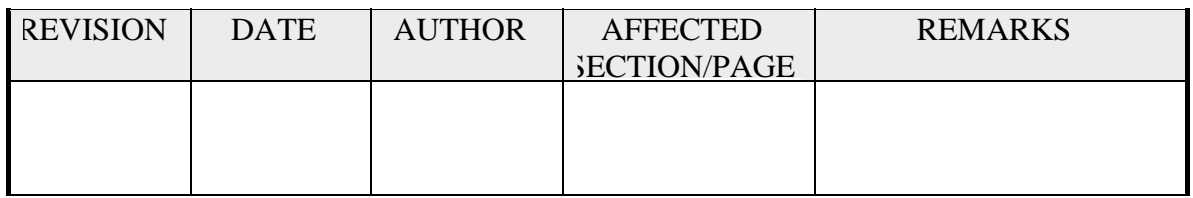

## **Content**

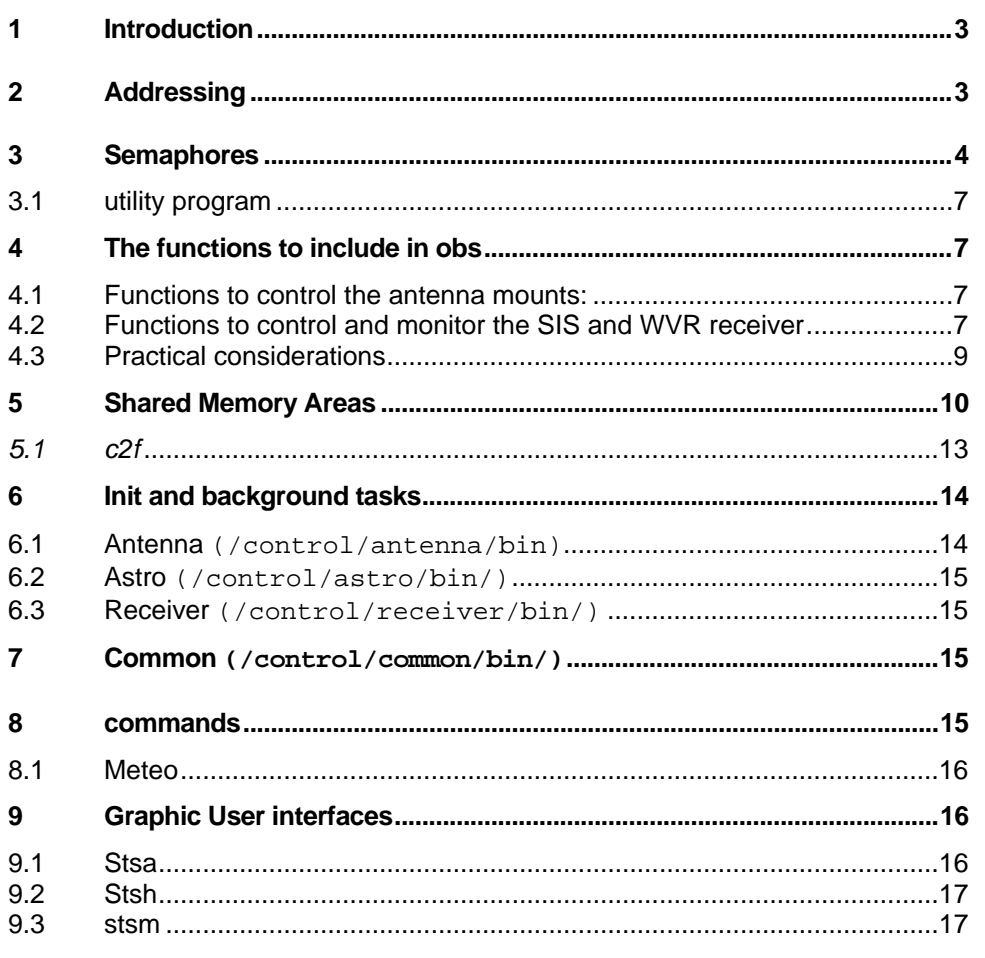

#### <span id="page-2-0"></span>**1 Introduction**

The interferometer software should be compiled and then copied (installed) to its target directory from sessions opened on bure4b/5b that should be accessible from all the developers. In principle bure3b is more reserved for the observations and to the operators (account oper).

The target should be **/control** mounted as well on bure1b and bure3b/4b/5b.

The developers referenced with their UID/GID must have a home directory on **/users** to be allowed to login on bure3b e.g. **/users/softs/gildas** or **/users/computer/perrigou**. If someone needs to develop under a private account, ask for the corresponding directory creation. Furthermore, to add subdirectories to **/control** and to access all files in **/control**, the developers need to belong also to the group interf and to have switched to this GID. In other words one needs to execute the shell command "newgrp interf" before accessing /control. If a developer doesn't change its default GID to interf, I may create directories and files in /control but the files will be created with its original GID, letting them inaccessible from the other developers.

Here after an example for the computer group:

The software written to control and monitor the antennas and the receivers of the interferometer of Plateau de Bure can be down loaded, edited, updated and compiled in any working directory.

For instance on bure3b, to download the sources:

**bure3b:~ \$ mkdir devel** 

**bure3b:~ \$ cd devel** 

**bure3b:~/devel \$ cvs co -r FC6-branch LINUX** 

To build everything, i.e. to compile and link all executables and to generate intermediate files:

**bure3b:~/devel/LINUX/bure1 \$ make** 

By intermediate files one means the direct access binary files used in astrj, the astrometry package originally written by J.Delannoy, and the include files needed to describe the shared memory areas and which are used by the programs written in Fortran 95.

To install the executables, the binary files, the include files and all the script files, etc..., a "make install" has to be issued under root, with the environment variable INSTROOT set to /control if we wish to keep the structure similar to the one we had on the HP version of bure1.

**bure3b :~/devel/LINUX/bure1 \$ newgrp interf** 

**bure3b :~/devel/LINUX/bure1 \$ make install** 

In **bure3b:/control** the directories **antenna/, astro/, command/, common/** and **receiver/** are created and their contents are copied. The scripts clean and install are also copied into /control.

However, in the created directories a new level of sub-directories are created which may be bin/, obj/, data/ or include/ depending on the needs. For instance the files **satd07.bin, tche0615.bin** and **vsp86.dat** are found in **control/astro/data/**.

For extra development and in particular for **obs** and **rdi**, the files copied with the above "make install" to bure3b:/control should be necessary and sufficient for making (compilation and link) those packages (**obs** and **rdi**).

#### **2 Addressing**

 iramr2b 192.168.10.1 bureACS 192.168.10.5 bureKVM 192.168.10.6 netapp1b 192.168.10.11 netapp2b 192.168.10.12

<span id="page-3-0"></span>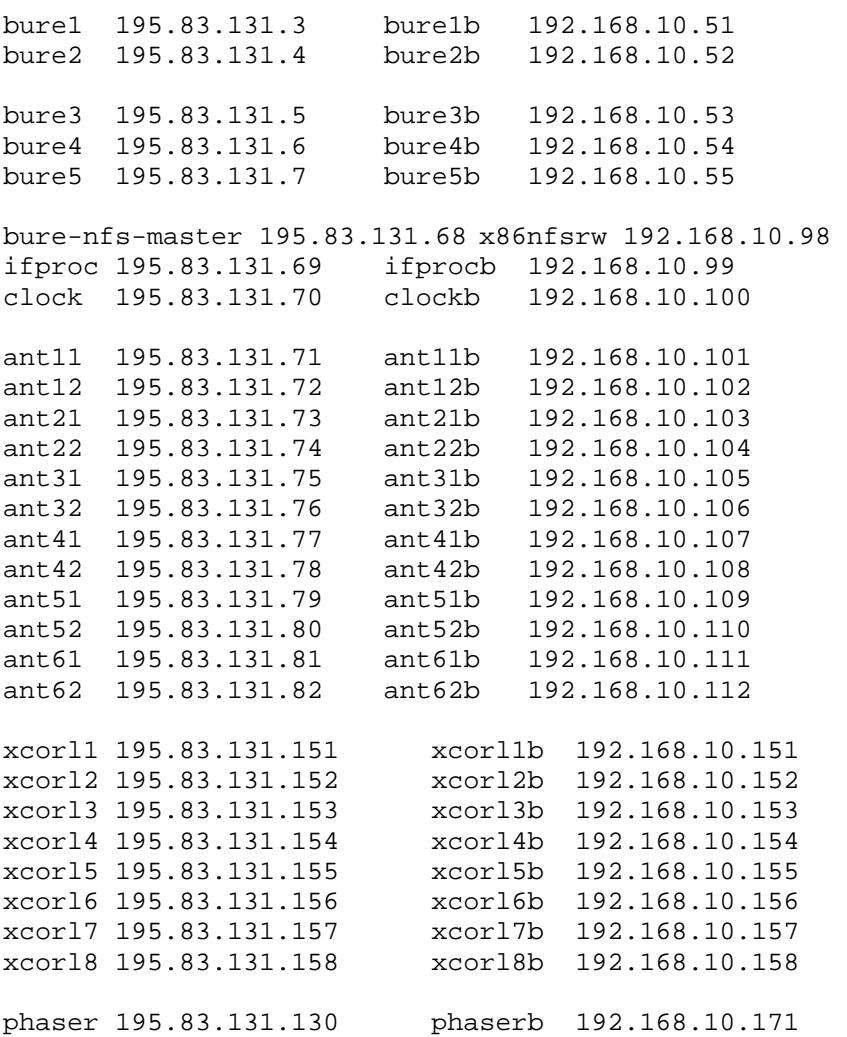

#### Deprecated:

*The names ending with b will stay valid until we definitively switch to this new architecture. We cannot have a processor with the same name and 2 different IP addresses (e.g. ant11 195.83.131.71 and 192.168.10.101) and we cannot have 2 machines with the same name (e.g. bure1 HP Risk workstation-HPUX and PC 64 bits - LINUX FC6).* 

*As soon as the switch to the new architecture will be decided, we will be able to move to the final names to finalize the scripts and the code which may be name dependent.* 

*It will be useful to keep some machines on-line like for instance the current bure1 and bure2. They will be renamed bure1o and bure2o with the same address in the network 195.83.131.* 

At Bure there is also a private network dhcp 192.168.3.\* (dhcp-pdb\*). This network will later be moved to 192.168.11.0/24

We keep in mind to move the personal PCs to a private network 192.168.12.0/24.

The public networks 195.83.131.1/25 and 195.83.131.128/26 will be kept for special cases.

Vmware is installed on bure2b to host a virtual machine with R/W access to the FS distributed to the SBCs VMIC. The machine is called x86nfsrw.

#### **3 Semaphores**

As before, we use semaphores to synchronize interprocess communication or process execution. common/src/sem\_routines.c is a compilation of the functions to handle the semaphores. The function sem\_create() creates a set of 64 semaphores. The set is identified by the key "BURE". Once created, the shell command ipcs shows information about the activated semaphore set. For instance: **bure1b:~ \$ ipcs -s** 

**------ Semaphore Arrays ------- key semid owner perms nsems 0x45525542 851968 root 666 64**  key, 0x45525542, is the string "BURE" in hexadecimal, in reverse order. perms are read and write for owner(root), group and others). write permission means permission to alter semaphore values). And to remove the semaphore array: **bure1b:~ \$ ipcrm -s 851968** to remove the semaphore array identified with semid=851968, or **bure1b:~ \$ ipcrm -S 0x45525542** to remove semaphore array "BURE" The list of the semaphore utility functions present in sem\_routine.c: sem create() : creation of a semphore id and the associated stucture sem\_init() : set to 1 all semaphores sem\_wait(semaphore\_number) : wait until the semaphore  $= 0$  sem\_clr(semaphore\_number) : set to 0 the semaphore sem\_set(semaphore\_number) : set to 1 the semaphore sem\_read(semaphore\_number) : read the semaphore value shm\_lock(semaphore\_number) : lock the resource associated to the semaphore shm\_unlock(semaphore\_number) : unlock the resource associated to the semaphore setef(semaphore\_number) : equivalent to sys\$setef (=sem\_clr) clref(semaphore\_number) : equivalent to sys\$clref (=sem\_set) waitfr(semaphore\_number) : equivalent to sys\$waitfr (=sem\_wait) readef(semaphore\_number) : equivalent to sys\$readef (=sem\_read)

The function sem\_create() has to be called first in all programs dealing with the semaphores. It returns a semaphore set identifier for a set of 64 semaphores defined for the key "BURE" and with the permissions R/W for the set owner, group or others. If the set does not yet exist, it is created with the process owner as the set owner.

shm\_lock() and shm\_unlock() are intended to be used for accessing shared memory areas in a safe way. They locks and unlocks the memory area associated to the semaphore number given as parameter. flg\_s\_ant is for instance the semaphore associated to the area identified with the key "ANTE". flg\_s\_ant is equal to 0 (see sem.h). (Sometimes and historically the name flag is used for semaphore)

The use of the functions sem\_wait(), sem\_clr() and sem\_set() would not be full proved for accessing a shared memory area.

The functions setef(), clref(), waitfr() and readef() which recall the VAX/VMS functions may be used for old code written originally for VMS.

The include files sem.h and sem.f define the assigned semaphore numbers. They are copied to /control/common/include/

```
/control/common/include/sem.h: 
#define flg_s_ant 0 
#define flg_astro 1 
#define flg_tcpip 2 
... 
/control/common/include/sem.f: 
        integer*4 flg_s_ant ! locks antenna data 
        integer*4 flg_astro ! trigs astro 
        integer*4 flg_tcpip ! synchronizes interp 
  ... 
        parameter (flg_s_ant = 0) 
        parameter (flg_astro = 1) 
        parameter (flg_tcpip = 2)
```

```
 ... 
Example of program in C (exa.c):
#include <stdlib.h> 
#include "sem.h" 
int main(int argc,char* argv[]) 
{ 
  int sem tcpip = flg tcpip, sem s ant = flg s ant;
   sem_create(); 
   shm_lock(&sem_s_ant); 
   // sub(); 
   shm_unlock(&sem_s_ant); 
   sem_clr(&sem_tcpip); 
   exit(0); 
}
```
Example of program in Fortran (exb.f):

```
 include 'sem.f' 
       call sem_create 
 10 call sem_wait(flg_astro) 
       call sem_set(flg_astro) 
! call sub 
       go to 10
```
 **end** 

Example of makefile (~/devel/LINUX/bure1/common/Makefile):

```
BINDIR=bin 
SRCDIR=src 
OBJDIR=obj 
COM = . 
COMOBJ = $(COM)/obj 
SEMOBJ = $(COMOBJ)/sem_routines.o 
$(OBJDIR)/%.o: $(SRCDIR)/%.c 
   $(CC) -c $(CFLAGS) -MMD $< -o $@ 
$(OBJDIR)/%.o: $(SRCDIR)/%.f 
   gfortran -c $(FFLAGS) $< -o $@ 
$(BINDIR)/exa: $(OBJDIR)/exa.o $(SEMOBJ) 
   $(CC) $(CFLAGS) $^ -o $@ 
$(BINDIR)/exb: $(OBJDIR)/exb.o $(SEMOBJ) 
   gfortran $^ -o $@ 
INCLUDES= -I/usr/include -Iinclude 
CFLAGS = -Wall -g $(INCLUDES) 
FFLAGS = $(INCLUDES) -fno-underscoring
```
#### <span id="page-6-0"></span>**3.1 utility program**

There is the program **sem** copied to **/control/common/bin** which can be useful for setting, clearing and reading the semaphores. Its execution without any parameter shows its usage.

```
bure1b :~ $ /control/common/bin/sem 
Usage: 
sem init 
sem clear <semaphore_number> 
sem set <semaphore_number> 
sem read <semaphore number>
bure1b :~ $ /control/common/bin/sem read 3 
Read 
semaphore 3 : 1
```
#### **4 The functions to include in obs**

#### **4.1 Functions to control the antenna mounts:**

write  $\cos(int^* \text{iant } p, \text{ int}^* \text{ itel } p, \text{Coo} \text{ t}^* \text{ coo } p,$  General\_t\* general\_p, Antenna\_t\* antenna\_p) write\_dri(int\* iant\_p, int\* itel\_p, Off\_t\* off\_p, General  $t^*$  general p, Antenna  $t^*$  antenna p) write off(int\* iant p, int\* itel p, int\* del p, Off t off p, General\_t\* general\_p, Antenna\_t\* antenna\_p) write\_pla(int\* iant\_p, int\* itel\_p, Coo\_t\* coo\_p, General\_t\* general\_p, Antenna\_t\* antenna\_p) write\_point(int\* iant\_p, Point\_t\* point\_p, Antenna\_t\* antenna\_p) write\_sec(int\* iant\_p, Subref\_t\* subref\_p, Antenna\_t\* antenna\_p)

The new types are defined in /control/common/include/general.h, general.f, antenna.h and antenna.f If \*itel\_p is not null, the parameters are applied to all the antennas of the telescope \*itel, a number smaller or equal to 6. That means for all antennas iant=anttel[\*itel-1][i] for i from 0 to IMAX-1(=5) with anttel being a table set in the shared memory area "GENE" itself defined with the struct general\_s declared in general.h.

If \*itel\_p is null, the parameters are applied to the antenna \*iant\_p, a number from 1 to IMAX (=6).

#### **4.2 Functions to control and monitor the SIS and WVR receiver**

```
// Any function returns 0 when completed successfully. 
// The function returns a value != 0 when an error occurs during its
execution or when a parameter is out of range
```

```
} 
typedef enum { 
    calModeInvalid, /* use by external task status to describe an 
invalid position */ 
    calModeObserving, 
    calModeHotLoad, 
    calModeColdLoad, 
    calModeVlbi, 
    calModeMaxIndex
```
#### **ReceiverCalibrationMode\_t;**

// bandNum from 1 to 4. Any function with a wrong bandNum return 1.

```
// This function returns when the requested calibration mode is set 
// The mechanical operation may last a moment 
int set_calibration_mode( 
            int* iant, 
            int* itel, 
            int* bandNum, 
            ReceiverCalibrationMode_t* calibrationMode, 
            General_t* general_p, 
            CabinReceivers_t* sisStatus_p) 
typedef enum { 
    polarV, 
    polarH, 
    polarMaxIndex, 
} ReceiverPolar_t; 
// attenuation from 0. to 20dB. Any other values are truncated 
int set_attenuation( 
            int* iant, 
            int* itel, 
            int* bandNum, 
            ReceiverPolar_t* polar, 
            float* attenuation, 
            General_t* general_p, 
            CabinReceivers_t* sisStatus_p); 
int set_attenuationHV(int* iant, 
               int* bandNum, 
               float* attenuationH, 
               float* attenuationV, 
               CabinReceivers_t* sisStatus_p); 
// This function returns when the requested calibration mode is set 
// The mechanical operation may last a moment 
int set_calibration_attenuation( 
               int* iant, 
               int* itel, 
               int* bandNum, 
               ReceiverPolar_t* polar, 
               float* attenuation, 
               ReceiverCalibrationMode_t* calibrationMode, 
              General t* general p, CabinReceivers_t* sisStatus_p); 
typedef enum { 
    sidebandLower, 
    sidebandUpper, 
    sidebandMaxIndex 
} 
ReceiverSideband_t; 
typedef enum { 
    deltaFMinus , 
    deltaFPlus , 
    deltaFMaxIndex 
}
```

```
ReceiverDeltaF_t; 
int set_frequency( 
          int* iant, 
          int* itel, 
          int* bandNum, 
          float* frequency, 
          ReceiverSideband_t* sideband, 
          ReceiverDeltaF_t* deltaF, 
          General_t* general_p, 
          CabinReceivers_t* sisStatus_p); 
typedef enum { 
    rlo2A , 
    rlo2B , 
    rlo2Both , 
    rlo2MaxIndex 
} 
ReceiverRlo2Mode_t; 
// This function returns when the LO2(s) is(are) reset. It may last a moment
int reset_lo1_ref( 
          int* iant, 
          int* itel, 
          ReceiverRlo2Mode_t* rLo1RefMode, 
          General_t* general_p, 
          CabinReceivers_t* sisStatus_p); 
int switch_to_direct_lo1_ref( 
                 int* iant, 
                 int* itel, 
                 General_t* general_p, 
                 CabinReceivers_t* sisStatus_p); 
int switch_to_crossed_lo1_ref( 
                  int* iant, 
                  int* itel, 
                  General_t* general_p, 
                  CabinReceivers_t* sisStatus_p); 
int beginObserving( 
           int* iant, 
           int* itel, 
           General_t* general_p, 
           CabinReceivers_t* sisStatus_p); 
void write_wvr( 
    int* p_iant, 
    int* p_itel, 
    WvrRequest_t* request_p, 
    struct s_general* p_general, 
    CabinReceivers_t* cabinReceivers_p);
```
#### **4.3 Practical considerations**

All the object files corresponding to these functions are copied to /control/command/obj

<span id="page-9-0"></span>They are commands which call these functions and which can be directly executed from a shell are copied into /control/command/bin. They are:

**coo, dri, off, pla, put** (corresponding to write\_point() ), **sec, calibrationMode, attenuation, attenuationHV, calibrationAttenuation, frequency, rLo1Ref, directLo1Ref, crossedLo1Ref, observing** and **wvr**.

#### **5 Shared Memory Areas**

The header files general.h, antenna.h and receiver.h describe the structure of the shared memory areas defined with the keys "GENE", "ANTE" and "RECE".

These files are copied into /control/common/include/ and they must be included in the C programs dealing with the shared memory areas.

The description files for the program written in Fortran 95 are general.f, antenna.f and receiver.f. The .f include files are generated from the .h header files with the utility c2f.

```
For instance to generate antenna.f in ~/devel/PdB/LINUX/bure1/common:
bure1b:~/devel/PdB/LINUX/bure1/common $ make include/antenna.f 
bin/c2f include/antenna.h > include/antenna.f
```
and for receiver.h:

```
bure1b perrigou:~/devel/PdB/LINUX/bure1/common $ make 
include/receiver.f 
cpp include/receiver.h include/receiver.hh -I 
.../.../cabin/receiver/include/ 
bin/c2f include/receiver.hh > include/receiver.f
```
(The C preprocessor cpp is required to merge the internal header files).

Once the memory spaces are created, the shell command ipc shows information about the activated shared memory segments:

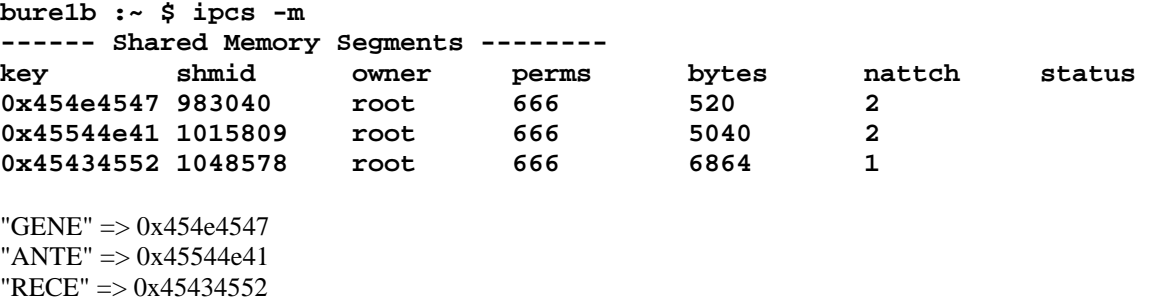

And to remove the segments, for instance:

**bure1b :~\$ ipcrm -m 983040** to remove identified shared memory "GENE") **bure1b :~\$ ipcrm -M 0x45544e41** to remove shared memory "ANTE"

In C the function shm connect() returns a pointer to the shared memory area identified by its key. For instance **#include "general.h" general\_p = (General\_t \*)shm\_connect("GENE", sizeof(General\_t));** 

If the memory area doesn't yet exist when shm\_connect() is executed, the function allocates enough memory space according to the size indicated as the 2nd input parameter.

In Fortran the subroutine shm\_connect () is called. For instance

```
 include 'test2.f' 
 type(b_s) :: b 
 common / test2 / b 
 call shm_connect_('TEST', b, stat)
```
In this example 'TEST' is the key assigned to the shared memory area, the 2nd argument is the single variable of the common block and the 3rd variable is a status which is equal to 0 when the connection is alright.

The variable of the common block is of the derived type b\_s i.e. a structure.

A derived-type object has no storage association. In order to access to all the elements of a derived type, the derived type definition must contains a sequence statement making it a sequence type (see below the definition of the derived type b s in test2.f).

The common block test2 is mapped to an arbitrary address at the link operation time.

As the size of the shared memory area is considered only in the C version of shm connect ( $2<sup>nd</sup>$  argument of the function shm\_connect() ) the first reference of a shared memory area, at execution time, should be in a program written in C to allocate enough memory space (before any other program referencing the same memory area).

Example of program in C (test2c.c):

```
#include <stdio.h> 
#include <string.h> 
#include <stdlib.h> 
#include "test2.h" 
#include "shm.h" 
int main(int argc,char* argv[]) 
{ 
   B_t* b_p; 
   int val; 
   float fval; 
  b p = (B_t * )shm connect("TEST", sizeof(B t));
   printf("b_p->ba %d\n", b_p->ba); 
   printf("b_p->bb %f %d\n", b_p->bb.aa, b_p->bb.ab); 
   if (argc > 1) 
     { 
       sscanf(argv[1], "%d", &val); 
       printf("val %d\n", val); 
       b_p->ba = val; 
     } 
   if (argc > 2) 
     { 
       sscanf(argv[2], "%f", &fval); 
       printf("val %f\n", fval); 
       b_p->bb.aa = fval; 
     } 
   if (argc > 3) 
     { 
       sscanf(argv[3], "%d", &val); 
       printf("val %d\n", val);
```

```
 b_p->bb.ab = val; 
      } 
   exit(0); 
}
```
Example of program in Fortran (test2f.f):

```
 program test2f 
        include 'test2.f' 
        type(b_s) :: b 
        integer*4 addr, stat 
        common / test2 / b 
        call shm_connect_('TEST', b, stat) 
        if (stat.eq.0) then 
           print*, 'shared memory ', b%ba, b%bb%aa, b%bb%ab 
        end if 
        end 
test2.h: 
struct a_s { 
   float aa; 
   int ab; 
}; 
typedef struct a_s A_t; 
struct b_s { 
   int ba; 
   struct a_s bb; 
   float bc[2]; 
   double bd[3][2]; 
}; 
typedef struct b_s B_t; 
test2.f (\$ bin/c2f \text{ test2}.h >test2.f):
        type a_s 
        sequence 
        real*4 aa 
        integer*4 ab 
        end type a_s 
        type b_s 
        sequence 
        integer*4 ba 
        type( a_s ) bb 
        real*4 bc(2)
```
and the makefile (~/devel/LINUX/bure1/common/Makefile):

 **real\*8 bd(3,2) end type b\_s** 

```
OBJDIR=obj 
BINDIR=bin 
SRCDIR=src
```

```
COM = . 
COMOBJ = $(COM)/obj 
SEMOBJ = $(COMOBJ)/sem_routines.o 
SHMOBJ = $(COMOBJ)/shm_connect.o 
files = size c2f sem test2c exa 
binfiles = $(files:%=$(BINDIR)/%) 
sources = $(files:%=%.c) scanner.c analyse.c sem_routine.c 
incfiles = general.f antenna.f receiver.f test2.f 
# Pattern rules 
$(OBJDIR)/%.o: $(SRCDIR)/%.c 
   $(CC) -c $(CFLAGS) -MMD $< -o $@ 
$(OBJDIR)/%.o: $(SRCDIR)/%.f 
   gfortran -c $(FFLAGS) $< -o $@ 
$(BINDIR)/test2c: $(OBJDIR)/test2c.o $(SHMOBJ) 
   $(CC) $(CFLAGS) $(LIBS) $^ -o $@ 
$(BINDIR)/test2f: $(OBJDIR)/test2f.o $(SHMOBJ) 
   gfortran $^ -o $@ -Wl,--defsym -Wl,test2=0x40000000 
INCLUDES= -I/usr/include -Iinclude 
CFLAGS = -Wall -g $(INCLUDES) 
FFLAGS = $(INCLUDES) -fno-underscoring
```
#### *5.1 c2f*

This utility program translates a structure declared with a struct instruction in a C header file to a derived type in a Fortran file which later may be correctly interpreted in Fortran 95. c2f consists of a scanner, a syntax analyzer and finally a translator. The grammar of the analyzer is the following:

```
 {declaration_list, 
    declaration, scolon, declaration_list, or, 
    declaration, scolon, or, end}, 
 {declaration, 
    class_specifier, or, 
   struct specifier, or, end<sub></sub>,
 {class_specifier, 
    TYPEDEF, type_specifier, identifier, or, end}, 
 {struct_specifier, 
    STRUCT, identifier, lbrace, struct_declaration_list, rbrace, or, 
    STRUCT, lbrace, struct_declaration_list, rbrace, or, 
    STRUCT, identifier, or, end}, 
 {struct_declaration_list, 
    struct_declaration, struct_declaration_list, or, 
    struct_declaration, or, end}, 
 {struct_declaration, 
    type_specifier, declarator_list, scolon, or, end}, 
 {declarator_list, 
    declarator, comma, declarator_list, or,
```

```
 declarator, or, end}, 
 {declarator, 
    identifier, brackets, or, 
    identifier, or, end}, 
 {brackets, 
    lsbracket, constant, rsbracket, brackets, or, 
    lsbracket, constant, rsbracket, or, end}, 
 {type_specifier, 
    INT, or, 
    LONG, or, 
    FLOAT, or, 
    DOUBLE, or, 
    identifier, or, 
    struct_specifier, or, end}
```
It is based on the Kernighan and Ritchie C language grammar given in appendix in their book. The definition of declarator is slightly modified to allow the implementation of a top-down parser (analyzer) which accepts only right recursivity.

(left recursivity: number = number digit  $\vert$  digit right recursivity: number = digit number  $|$  digit) The current translation corresponds to the features of the Fortran 95. Example: **c2f test.h >test.f /\* file test.h \*/ typedef int logical; struct aa { type aa sequence int b, c; integer\*4 b, c double e[4]; real\*8 e(4) float f[3][5]; ==> real\*4 f(3,5) long g;** integer\*8 g  **logical d; logical\*4 d }; end type aa**  struct bb { type bb  **sequence int h; integer\*4 h**  struct aa i,j; interest of type( aa ) i, j **}; end type bb** 

#### **6 Init and background tasks**

The script **bure1b:/control/install** creates and initializes the shared memory areas, the semaphores and then starts the setup and periodic/background tasks.

#### **6.1 Antenna** (/control/antenna/bin)

**init** Creates and initializes the shared memory segment "GENE" and "ANTE". The command "ipcs – m" shows the shared memory segment keys: 0x454e4547 for "GENE" and ox45544e41 for "ANTE".

**interp** Creates the semaphore set "BURE" and then exchange data with the micros ant\*1b. The transfers are triggered by the semaphore sem\_tcpip (2) every second.

<span id="page-14-0"></span>**flag1s** Receives each second a message from clockb. At the message reception the semaphores sem tcpip(2), sem ut(6) and sem ut22GHz (19) are cleared. The message also contains the UT time in seconds from midnight of the time bus pulse at the origin of the transmission.

#### **6.2 Astro** (/control/astro/bin/)

**astrj** the task prepares the coordinate transformations and provides the sun equatorial position each time a new source or planet is requested.

#### **6.3 Receiver** (/control/receiver/bin/)

**statusReceivers** collects periodically (1s) essential receiver data and copies them in the shared memory area "RECE". The command /control/receiver/bin/dumpReceivers dumps these data.

**interp22GHz** controls, monitors and downloads data periodically (1s) from the water vapor receivers. Status and data are also available with the command dumpReceivers.

#### **7 Common** (/control/common/bin/)

**sem** is a simple utility program to display, clear and set semaphores.

#### **8 commands**

The main commands are stored in **bure1b:/control/command/bin**. The commands attenuation, attenuationHV, calibrationAttenuation, calibrationMode, coo, crossedLo1Ref , directLo1Ref, dmp, dri, frequency, io, observing, off, offInc, pla, put, ref, rLo1Ref, sec, sto, tel and wvr display their usage when they are entered without or wrong number of arguments. **attenuation** set the receiver attenuations

**calibrationHV** set the receiver horizontal or vertical attenuations **calibrationAttenuation** set the receiver calibration modes and attenuations **calibrationMode** set the receiver calibration modes **coo** request to move to a source **crossedLo1Ref** switch to crossed Lo1ref **directLo1Ref** switch to direct Lo1ref **dmp** dump shared memory area(s) **dri** request a drift **frequency** set the 1<sup>st</sup> LO frequency **io** set or read antenna(s) input/output bits **observing** to switch from stand-by to observation mode or vice versa **off** request antenna offsets **offInc** reads IAZ and IEL from ~oper/pdbi-data/base/general.an<antennaID> and executes on the specified pedestal micro the local command offInc for changing both axis, absolute and incremental encoder offsets **pla** request to move to a planet **put** set the pointing parameters **ref** set refraction parameters **rLo1Ref** reset the Lo1Ref's **sec** to change antenna subreflector offsets set sun sends the sun coordinates to all antennas **sto** stop one or several antennas **tel** set the antennas members of an interferometer pseudo telescope

<span id="page-15-0"></span>**wvr** set the water vapor receiver parameters

#### **8.1 Meteo**

**meteo** this task sends the meteo data found in the shared memory area "GENE" every 10s to the system logger. The log facility LOG LOCAL5 and the priority LOG INFO are the parameters. In the syslog configuration file /etc/syslog.conf it is mentioned to remote log this logging stream to websrv3 and iralx5. The task also copies the meteo data every 5 minutes to a file, a new file each day ~oper/Meteo/Data/<ddmmm-yy>.met.

#### **9 Graphic User interfaces**

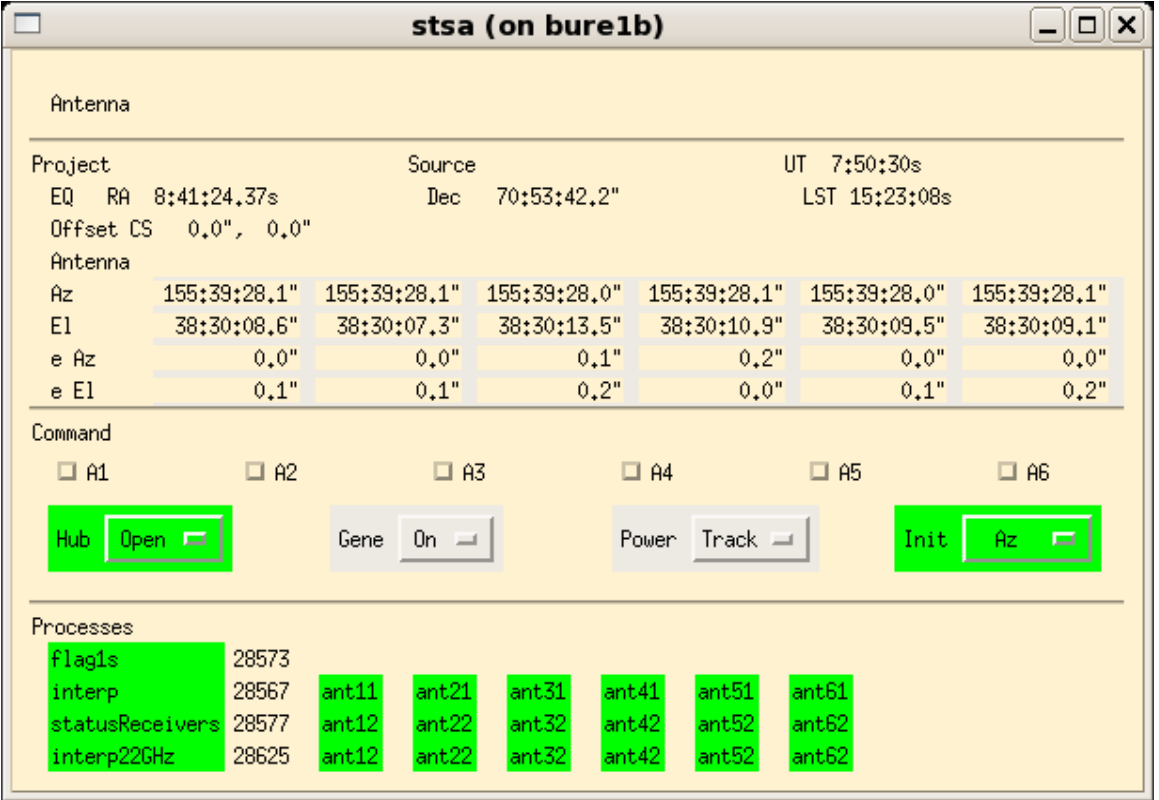

#### **9.1 Stsa**

The bottom part of the gui display the status of the main tasks.

When a task is running, its process ID is displayed.

These tasks should loop forever at 1Hz. A red background color of the task name indicates a pending or waiting task, not looping anymore. Orange indicates a running task but with one or more antenna connection interrupted. A green background indicates a nominal behaviour: Running task connected to all antennas members of the pseudo telescope.

#### <span id="page-16-0"></span>**9.2 Stsh**

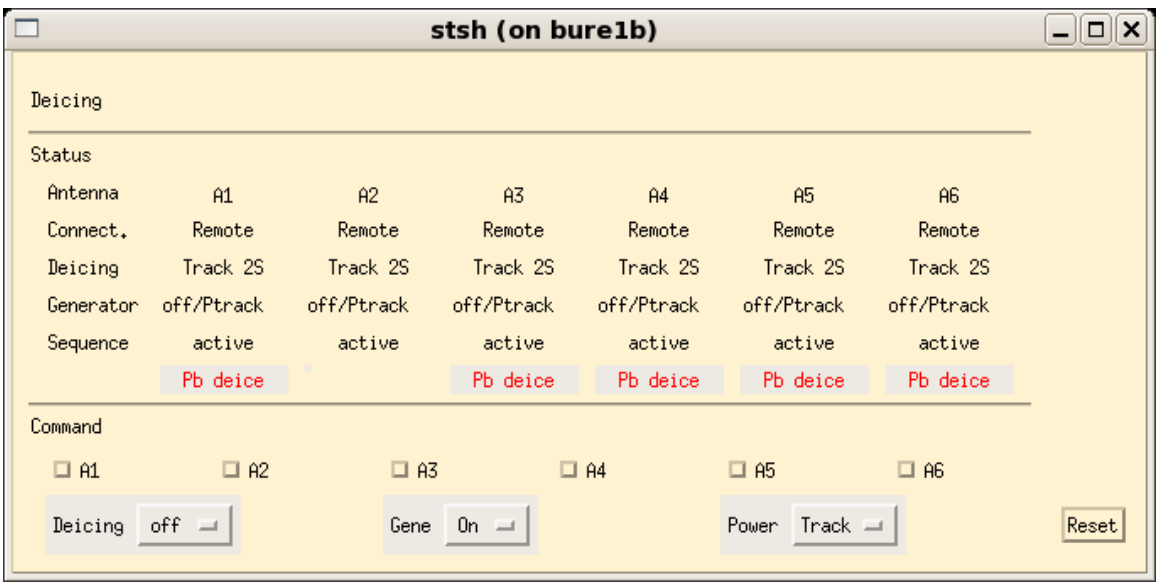

### **9.3 stsm**

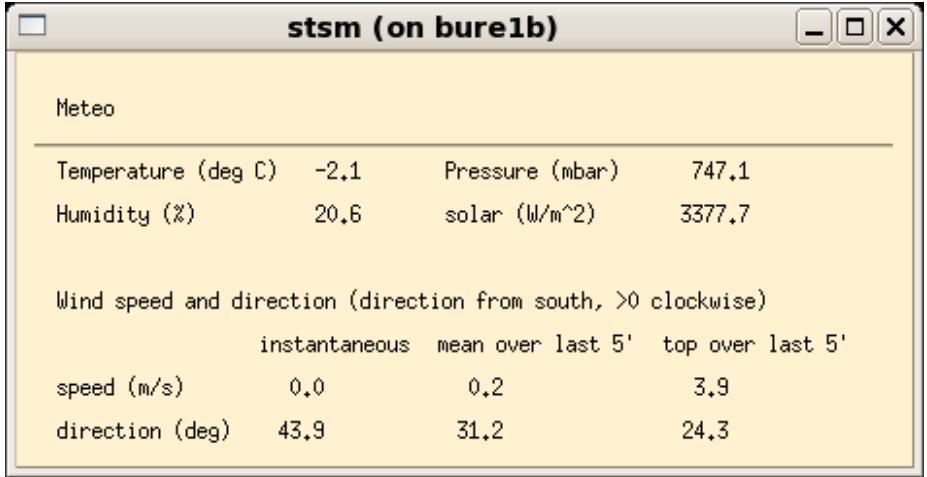